## <span id="page-0-0"></span>**Windows Power options for lightbeam (Windows 10)**

For optimal performance and smooth operation, the Windows power options need to be configured accordingly.

Note:

For laptop user we strongly advise **to always use external power supply**.

Especially during the lightbeam operation the power supply must not be switched to battery power!

## Step-by-step guide

1. Open the Windows search dialogue

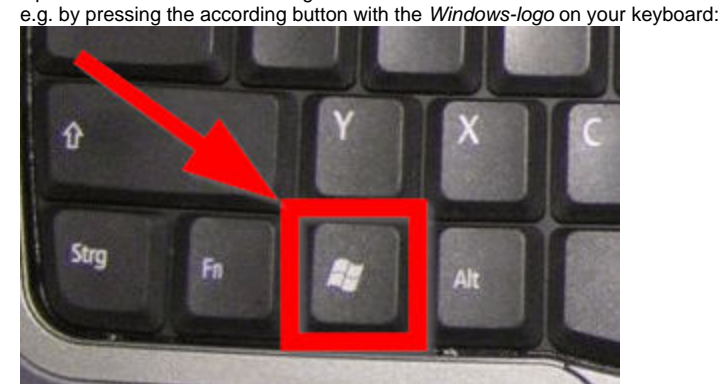

- 2. Type in the search term "**Power options**" and select the according item.
- 3. Look for the additional power settings

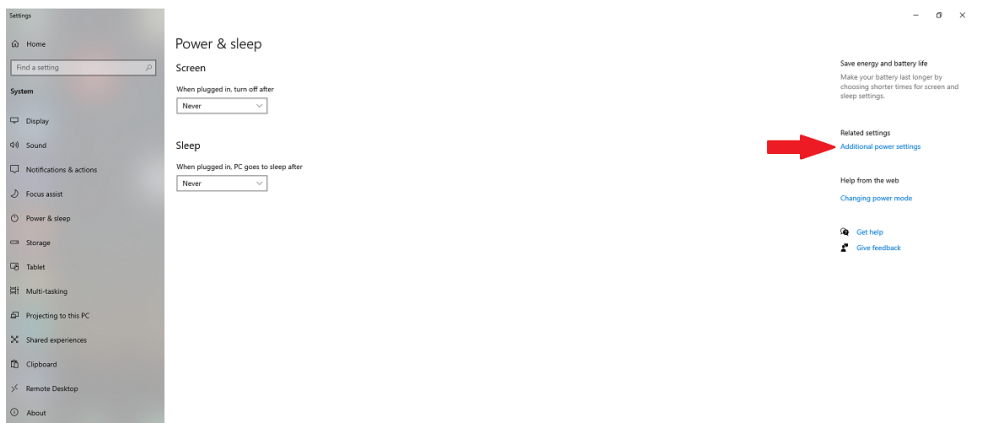

4. In the following dialogue make sure the entry "**High performance**" is selected!

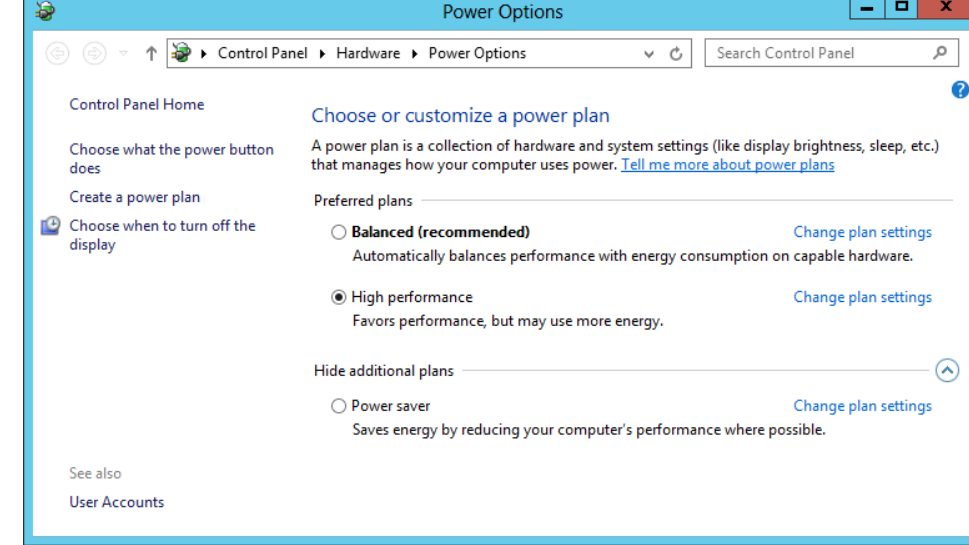

 $\odot$ 

## Related articles

- [Manually installing the pressure driver \(TexiSense\)](https://box.corpus-e.com/pages/viewpage.action?pageId=150504199)
- [Windows Power options for lightbeam \(Windows 10\)](#page-0-0)
- [Windows 10 Taskbar / Taskleiste](https://box.corpus-e.com/pages/viewpage.action?pageId=77759110)